## Mathematik II für Biologen

Übungsblatt 3 (Abgabe am 3.5.2013)

Aufgabe 8 MATLAB (10 Punkte) Um zu bestimmen, wie die Geschwindigkeit einer chemischen Reaktion  $A + B \longrightarrow C$  von der Temperatur abhängt, wird eine Lösung von A und B bei verschiedenen Temperaturen T (in  $\degree C$ ) jeweils 5 Minuten lang geschüttelt. Danach wird die Konzentration c (in mmol/ $\ell$ ) von C gemessen. Dies sind die Ergebnisse:

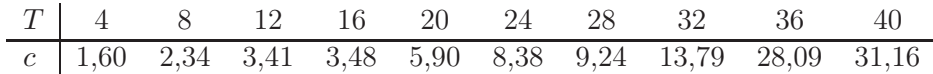

- a) Welches ist die erklärende ("unabhängige") Variable, welches die Zielgröße ("abhängige" Variable)?
- b) Stellen Sie die Daten mit Matlab in einem Streudiagramm dar, wobei T auf der waagerechten und c auf der senkrechten Achse aufgetragen wird.
- c) Berechnen Sie Pearsons Produktmomenten-Korrelationskoeffizient (kurz: die Korrelation) von T und c (d.h.  $r_{Te}$ ).
- d) Um ein Streudiagramm zu erhalten, das eher an eine Gerade erinnert, transformieren wir die Daten und tragen  $log(c)$  auf der senkrechten Achse auf. Zeichnen Sie das entsprechende Streudiagramm und fügen Sie die Regressionsgerade ein.
- e) Lesen Sie grob die Gleichung der Regressionsgeraden aus Teil d) ab, und geben Sie den entsprechend erwarteten funktionalen Zusammenhang zwischen c und T an. Zeichnen Sie diesen auch zum Vergleich in das Diagramm aus Teil b) ein.
- f) Berechnen Sie Pearsons Produktmomenten-Korrelationskoeffizient (kurz: die Korrelation) von T und  $L := \log(c)$  (d.h.  $r_{TL}$ ).
- g) Vergleichen Sie die Ergebnisse aus c) und f) und erklären Sie den Unterschied.
- h) Bestimmen Sie Spearmans Rangkorrelationskoeffizienten (kurz: die Rangkorrelation) von T und c (d.h.  $r_{Tc}^{(\rm SP)}$ ) und von T und L (d.h.  $r_{TL}^{(\rm SP)}$ ). (Tipp: Nicht rechnen, sondern Daten anschauen.) Begründen Sie Ihr Ergebnis.

MATLAB-Code, unvollständig:

 $\Rightarrow$  T=[4:4:40] >> c=[1.60,2.34,3.41,3.48,5.90,8.38,9.24,13.79,28.09,31.16]  $\gg$  plot $(T,c,'o')$ >> corrcoef(T,c)  $\gg$  L=log(c); >> plot(???,???,'o') >> lsline >> plot(T,c,'o'); hold on; plot(T,???); hold off

## Aufgabe 9 (10 Punkte)

Führen Sie ein google-Experiment à la http://xkcd.com/715/ mit einem eigenen Satz (oder Ausdruck) Ihrer Wahl durch. (Anführungszeichen nicht vergessen!) Variieren Sie dabei die, in Ihrem Ausdruck vorkommende, Zahl über einen sinnvollen Bereich. Notieren Sie Ihre Ergebnisse, stellen Sie sie sinnvoll graphisch dar und bestimmen Sie Mittelwert, Median und MAD der, in Ihrem Ausdruck vorkommenden, Größe.

## Aufgabe 10 (10 Punkte)

In einem Experiment wurde eine Stichprobe  $(x_1, y_1), \ldots, (x_{46}, y_{46})$  von Zahlenpaaren gewonnen, die in folgendem Streudiagramm dargestellt wird.

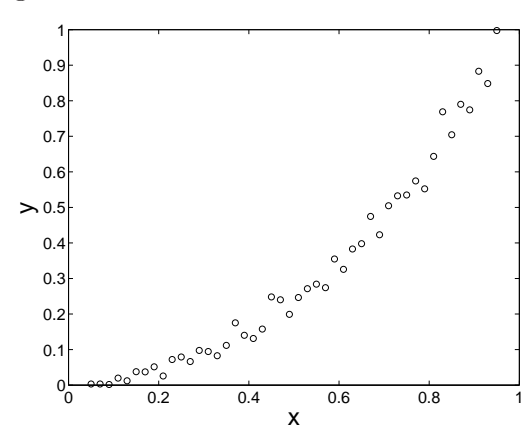

a) Welches der folgenden Histogramme ist das Histogramm der Stichprobe  $y_1, \ldots, y_{46}$ ? Begründen Sie kurz Ihre Wahl.

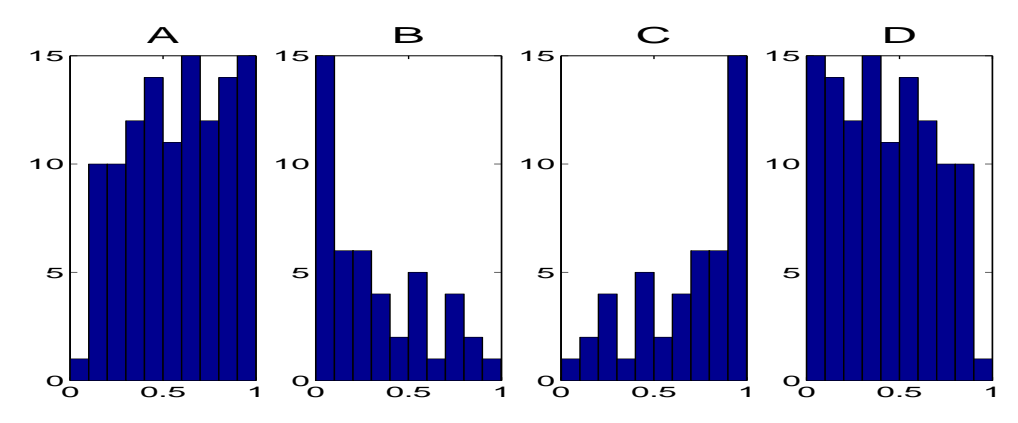

b) Nun wurden die Daten so transformiert, dass das Streudiagramm an eine gerade Linie erinnert. Für welche der folgenden Funktionen ist das folgende Streudiagramm das Streudiagramm der Stichprobe  $(x_1, f(y_1)), \ldots, (x_{46}, f(y_{46}))$ ? Begründen Sie kurz Ihre Wahl.

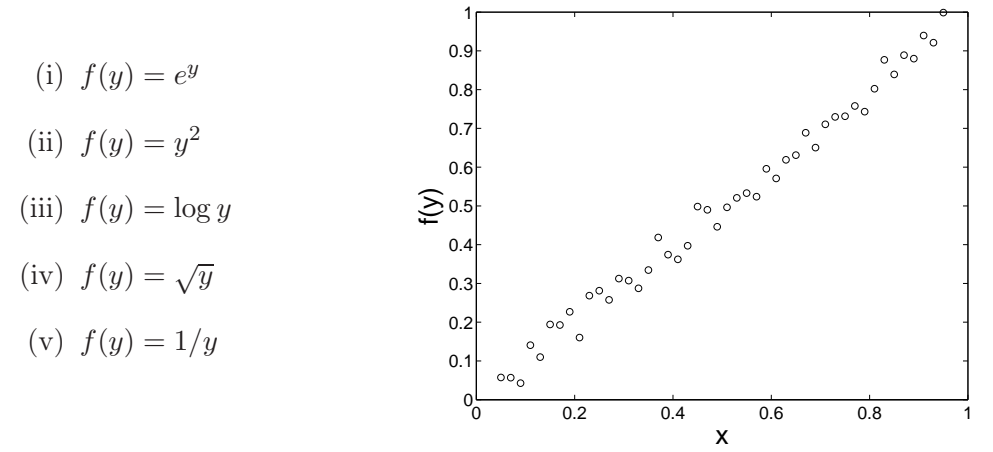

- c) Legen Sie nach Augenmaß eine Regressionsgerade durch das Streudiagramm in Aufgabe (b) und lesen Sie deren Gleichung ab.
- d) Finden Sie damit eine Funktion g, für die

$$
y_i = g(x_i) + \text{kleiner Fehler}
$$

gilt.